# **Chapter 2**

# **Development of a MATLAB-based Graphical User Interface Environment for PIC Microcontroller Projects**

# **2.1. Introduction**

Peripheral Interface Controllers (PICs), developed and marketed by Microchip Technology, Inc. [35], are inexpensive microcontroller units that include a central processing unit and peripherals such as memory, timers, and input/output (I/O) functions on an integrated circuit (IC). There are more than 100 varieties of PIC microcontrollers available, each providing functionality for different types of applications [36], making PICs one of the most popular microcontrollers for educational, hobby, and industrial applications. Similar to other microcontrollers, PICs are usually not designed to interface with human beings; instead they are directly embedded into automated products/processes. Thus, graphical user interface (GUI) capabilities, which have become a mainstay of many personal computer (PC) applications, are nonexistent for PICs.

Endowing PIC-based projects with GUI tools can speed the development process in data driven applications such as feedback control, smart sensors, etc. Microchip Technology's emulator and debugger products (e.g., MPLAB IDE, MPLAB-ICE) are very helpful in debugging PIC source code and emulating user-written programs. However, these tools do not provide data co-processing and advanced data visualization capabilities.

Fortunately, PIC microcontrollers include serial communication functionality to facilitate data communication with external devices such as analog to digital converters (A2Ds), 1-wire sensors, etc. Similarly, MATLAB, a commercially available interactive mathematical programming software, also provides serial data communication functionality on PCs. In addition, Simulink, MATLAB's interactive icon-based programming environment, enables users to simulate and analyze dynamic system models. Finally, the Dials and Gauges Blockset of Simulink allows users to embed control objects (e.g., sliders, knobs) and display objects (e.g., graphs, gauges) in Simulink models to develop an interactive GUI environment. In this Chapter, we exploit the serial communication functionality of MATLAB to enable a PC to communicate with PIC microcontrollers to transmit control commands and receive sensory data. In addition, we utilize MATLAB, Simulink, and Dials and Gauges Blockset to develop an interactive GUI environment for PIC projects, allowing enhanced data processing and visualization.

In this Chapter, we use a PIC16F74, 40-pin, 8-bit CMOS FLASH dual inline package IC. To facilitate serial communication between PIC and PC, we interface a RS232 driver/receiver with the PIC16F74. The effectiveness of our MATLAB-based GUI environment to interact with PIC microcontroller projects is demonstrated by using three examples: *i)* export user commands from a Simulink GUI to an actuator interfaced to the PIC; *ii)* import signals from a sensor interfaced to the PIC into a Simulink GUI; and *iii)* use Simulink GUI to export user commands to the PIC and import sensory data from the PIC to control a device and monitor its status.

### **2.2. Hardware Environment**

The hardware environment for this Chapter consists of a PIC microcontroller, a PC, a RS232 driver/receiver, and a DB-9 serial cable. The PIC microcontroller is interfaced with external devices such as sensors (e.g., photoresistors) and actuators (e.g., servomotors). In addition, the PIC microcontroller performs embedded computing. The PC is used to write user specified embedded programs to be executed by the PIC microcontroller. Furthermore, the PC hosts an interactive GUI for the user to manipulate control variables and visualize sensory data. The PIC microcontroller and the PC communicate using a serial interface. A PIC development board (see section 2.2.4) and a light refraction experiment test bed (see section 2.2.5) are used to illustrate our PIC-based data acquisition and control approach.

#### **2.2.1. Peripheral Interface Controller**

PIC microcontrollers are small, low-cost controllers that include a processor and a variety of peripherals. PICs are significantly easier to use *vis-`a-vis* embedded microprocessors. As an

example, users can assign desired functionality (e.g., A2D, universal synchronous/asynchronous receiver and transmitter (USART)) to I/O pins of PICs. PICs can be operated at various clock speeds (32 kHz to 20 MHz). PIC's memory architecture separates its data memory from its program memory with the program memory available as One-Time Programmable (OTP), Erasable Programmable Read-Only Memory (EPROM), or FLASH. PICs are programmed in the PIC assembly language using a 35 single-word instruction set. See [37, 38] for more details on hardware and software features of PIC microcontrollers.

The user specified embedded PIC program is written on the PC and downloaded from the PC to the PIC microcontroller using the DB-9 serial cable connection between the PC and a PIC Development Programmer on which the PIC microcontroller is installed. Commonly available PIC Development Programmers include PICSTART Plus [39] from Microchip, Inc., and PIC-PG2B, a handy, low-cost programmer [40] from Olimex Ltd., among others. In this Chapter, we use the PICSTART Plus programmer that requires MPLAB Integrated Development Environment, a free software available on the Microchip website, for programming PICs.

We employ a PIC16F74, a 40-pin CMOS FLASH-based, 8-bit, mid-range (14-bit instruction word length) microcontroller (see Figure 2.1). PIC16F74 has 4 Kbytes of FLASH program memory and 192 bytes of data memory. Furthermore, it has 33 digital I/O pins organized in 5 groups of I/O ports that can be assigned as 8-bit A2D, Capture/Compare/PWM (CCP), the 3-wire Serial Peripheral Interface (SPI), the 2-wire Inter-Integrated Circuit  $(I<sup>2</sup>C)$  bus, USART ports, etc. We use an external 20 MHz high-speed crystal oscillator to supply operating clock cycles. The PIC16F74 can be powered using a wide range of voltage sources, e.g., 2 volt direct current (VDC) to 5.5VDC, and each of its  $I/O$  pin can sink or source up to  $25mA$  of current. It is ideal not only for laboratory data acquisition (the application considered in this Chapter), but also for automotive, industrial, and consumer applications.

#### **2.2.2. Personal Computer**

In this Chapter, an IBM-compatible Pentium 3 PC running Microsoft Windows NT 4.0 operating system is used. As previously mentioned, the PC is used to write, debug, and

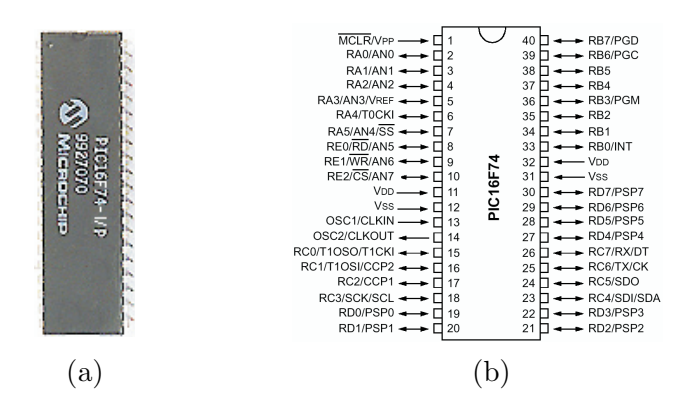

**Figure 2.1**: (a) PIC16F74 (b) Pin diagram of PIC16F74

download embedded PIC programs. One of the serial ports on the PC is reserved for serial communication with the PIC microcontroller. MPLAB, MATLAB (version 6.1), Simulink, and Dials and Gauges Blockset are installed on the PC. Control variables are manipulated via the PC by interacting with control panels embedded in the Simulink program. In addition, all experimental data is collected and displayed on the PC in display panels embedded in the Simulink program.

#### **2.2.3. RS232 Driver/Receiver**

MAX232 (see Figure 2.2) is a 2-channel, RS232 driver and receiver manufactured by Maxim Integrated Products, Inc. It requires a 5VDC power supply and converts voltage levels between PC-based logic and PIC microcontroller-based logic. Specifically, whereas the voltage levels of logic high and logic low for the PC correspond to -12VDC and 12VDC, respectively, like many other microcontrollers the logic high and low for the PICs correspond to 5VDC and 0VDC, respectively. The MAX232 is used with five  $1\mu$ F capacitors to adjust the voltage level differences between the PC-based logic and the PIC-based logic. See [41] for more details of the MAX232 hardware features.

#### **2.2.4. PIC Development Board**

The PIC development board (see Figure 2.3) consists of a sensor (photoresistor), a 3 pin header for a servomotor connection, a 20MHz crystal oscillator, a MAX232 with five  $1\mu$ F capacitors, a PIC16F74 microcontroller, a breadboard, and two DB-9 connectors. The

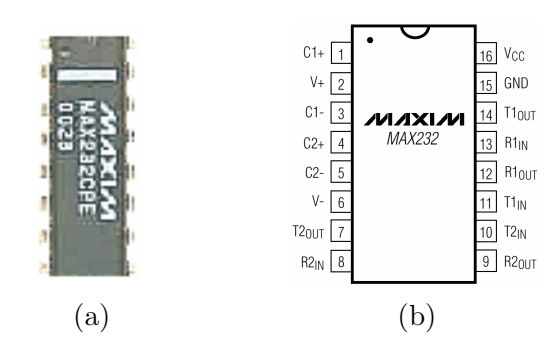

**Figure 2.2**: (a) MAX232 (b) Pin diagram of MAX232

photoresistor sensor provides light intensity measurement and is interfaced to a pin allocated as an 8-bit A2D in port A of the PIC16F74 microcontroller. The circuit diagram of Figure 2.4 illustrates how various sensors and actuators of the light refraction experiment test bed (see section 2.2.5) are interfaced to the PIC microcontroller. The PIC transmits/receives sensory data to/from the PC via the MAX232. A reset button is connected to the Master Clear (MCLR) pin of the microcontroller.

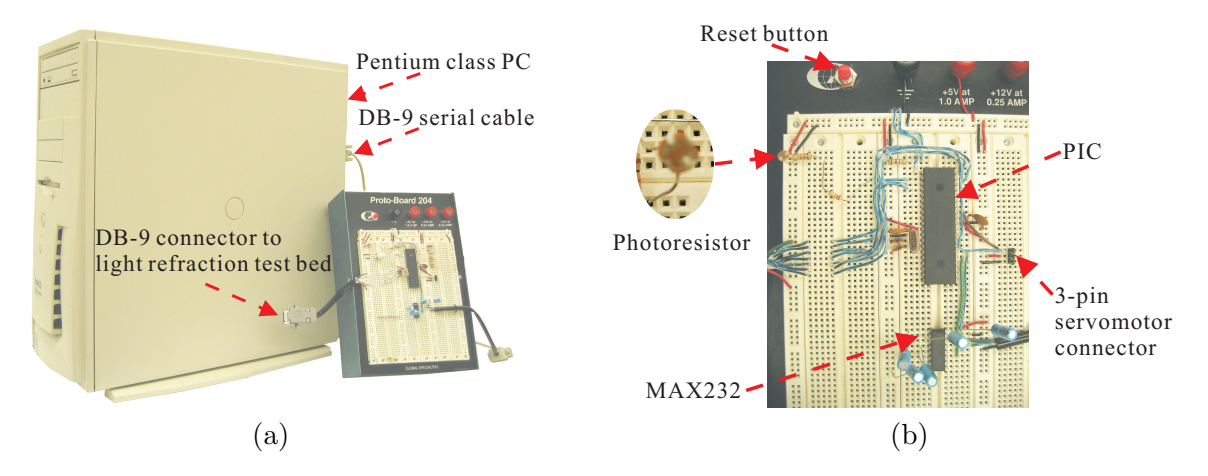

**Figure 2.3**: (a) PC and PIC development board (b) Larger view of the PIC development board

#### **2.2.5. Light Refraction Test Bed**

The light refraction test bed (see Figure 2.5) is a mechatronics-aided physics experiment developed under a National Science Foundation (NSF) sponsored Science and Mechatronics Aided Research for Teachers (SMART) program [42] at Polytechnic Institute of New York University. This experiment is designed to demonstrate the law of light refraction. It consists

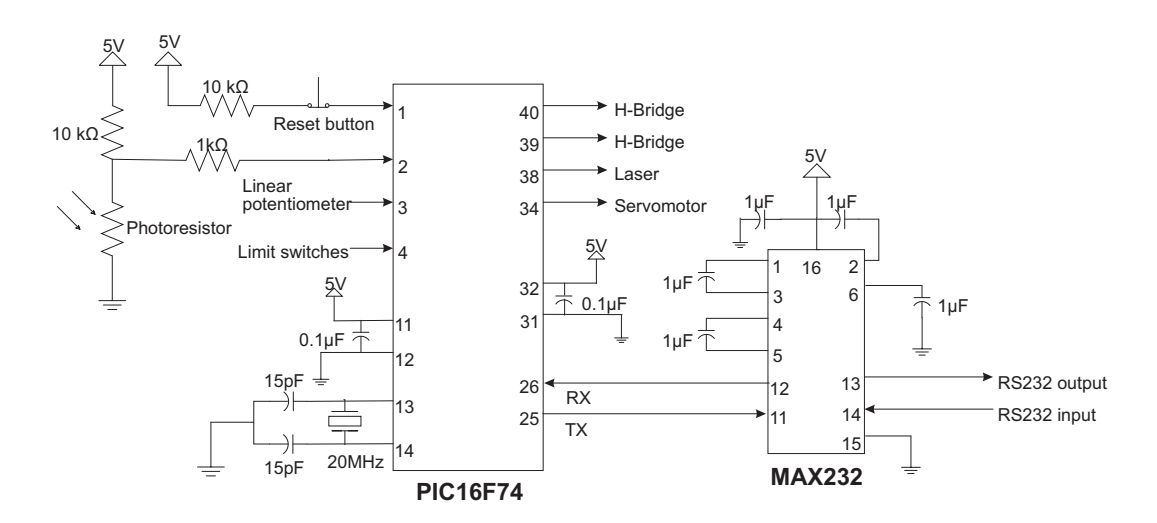

**Figure 2.4**: Circuit diagram of the PIC development board

of a light source, a light sensor, a linear potentiometer, two limit switches, a servomotor, a DC motor, a liquid reservoir, and necessary circuitry. A liquid reservoir on the top of the test bed can store various liquid media whose index of refraction needs to be determined. For simplicity, in this Chapter, we use water from a water fountain as the test liquid.

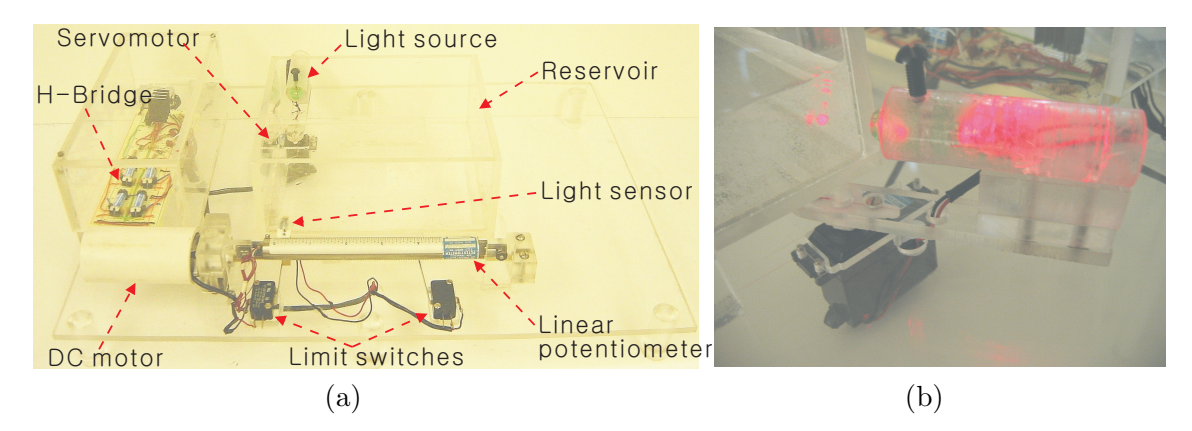

**Figure 2.5**: (a) Light refraction experiment test bed (b) Light source mounted on the servomotor

On one side of the tank, as shown in Figure 2.5 (b), a laser pointer, used as the light source, is mounted on the arm of the servomotor that sets the angular position of the light source to the incidence angle specified by the user. On the other side of the tank, a general Cadmium Sulfide (CdS) photoresistor, used as the light sensor, is mounted on the wiper of the linear potentiometer. It monitors the refracted light coming out from the liquid reservoir (see Figure 2.6). A DC motor drives the light sensor along the linear potentiometer by turning a motor shaft connected to a brass screw rod thereby transforming rotary motion into linear motion. Limit switches at each end of the linear potentiometer indicate sensor travel limit. The photoresistor and the linear potentiometer output analog voltage signals between 0VDC and 5VDC.

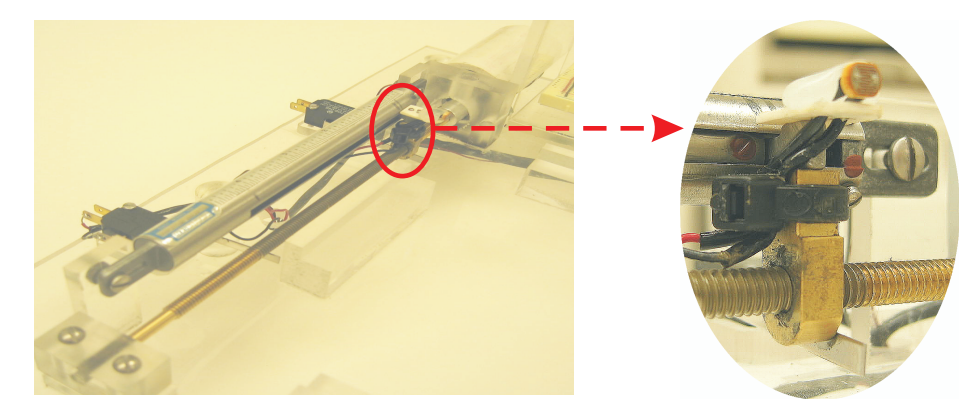

**Figure 2.6**: Detailed view of the light sensor traveling along the linear potentiometer

# **2.3. Software Environment**

Software environment for this Chapter consists of the PIC assembly language, MATLAB, Simulink, and Dials and Gauges Blockset. The PIC assembly language is a primitive programming language consisting of a 35 single-word instruction set. MATLAB is an interactive technical computing software. Simulink is MATLAB's model-based, system-level, visual programming environment that is widely used to simulate and analyze dynamic system models using icon-based tools. Finally, the Dials and Gauges Blockset of Simulink provides an ability to embed visual, realistic-looking, virtual instrumentations in Simulink models. In this Chapter, these software tools are judiciously synthesized to produce an effective, interactive GUI environment. In the sequel, we summarize key instructions of the PIC assembly language and MATLAB that enable serial communication between PIC microcontroller and MATLAB GUI running on the PC.

#### **2.3.1. PIC Assembly Program**

As indicated above, the PIC assembly language consists of a 35 single-word instruction set (see datasheets [43] for details). The PIC data memory is partitioned into several banks (e.g., 5 banks for PIC16F74) that contain the general-purpose registers and the special-function registers. The special-function registers are used to set up special operations (e.g., A2D, USART, and PWM) and to watch the status of the special operations (e.g., the availability of transmission or reception of the USART). Below, we review key PIC instructions and special function registers used for serial communication functionality.

*1)* Key PIC Instructions

*BCF: Bit clear f*

Syntax: [label] BCF f, b

*BCF* literally means that the  $b<sup>th</sup>$  bit in the register 'f' is cleared. BCF sets the  $b<sup>th</sup>$  bit in the register 'f' to zero, logic low.

*BSF: Bit set f*

Syntax: [label] BSF f, b

*BSF* instruction does the opposite of BCF, i.e., it sets the b<sup>th</sup> bit in the register 'f' to one, logic high.

*MOVLW: Move literal to w*

Syntax: [label] MOVLW k

The literal 'k' is loaded into the working register. The literal 'k' can be expressed in terms of an 8-bit binary, decimal, or hexadecimal number. For example, b'00101111' in 8-bit binary is equivalent to  $0x2F$  in hexadecimal. Note that the prefixes b,  $0x$ , and d declare the data type to be binary, hexadecimal, and decimal, respectively.

*MOVWF: Move w to f*

Syntax: [label] MOVWF f

*MOVWF* transfers data from the working register to the specified register 'f.' Since the literal 'k' cannot be directly assigned into the specified register 'f,' the literal 'k' is first assigned to the working register (e.g., *MOVLW k*) and then moved into the register 'f' (e.g., *MOVWF f*).

*BTFSS: Bit test f, skip if set* Syntax: [label] BTFSS f, b

*BTFSS* checks the b<sup>th</sup> bit in the specified register 'f,' and executes the next instruction if this bit is zero. Alternatively, if the bit is one, the next instruction is skipped, and the following instruction is executed.

*2)* Special Function Registers Used for Serial Communication Functionality

*MOVLW d'value'*

#### *MOVWF SPBRG*

The special function register 'SPBRG' contains the user-specified baud rate for serial communication. In particular, the command *MOVLW d'129'* places 129 in the working register. Next, the command *MOVWF SPBRG* moves the content of the working register to the special function register 'SPBRG.' The placement of 'value' 129 in the 'SPBRG' register sets the baud rate to 9,600.

*MOVLW b'clock source select bit, 9-bit transmit enable bit, transmit enable bit, usart mode select bit, unimplemented, high baud rate select bit, transmit shift register status bit,* 9th *bit of transmit data'*

#### *MOVWF TXSTA*

The special function register 'TXSTA' contains information for the data-transmit status and control in an 8-bit binary expression. In particular, the use of commands *MOVLW b'00100100'* and *MOVWF TXSTA*, sets up the 'TXSTA' register to enable 8-bit, high speed asynchronous serial data transmission.

*MOVLW b'serial port enable bit, 9-bit receive enable bit, single receive enable bit, continuous receive enable bit, unimplemented, framing error bit, overrun error bit,* 9<sup>th</sup> *bit of received data' MOVWF RCSTA*

The special function register 'RCSTA' contains information for the data-receive status and control in an 8-bit binary expression. In particular, the use of commands *MOVLW b'10010000'* and *MOVWF RCSTA*, sets up the 'RCSTA' register to enable 8-bit, continuous asynchronous serial data reception.

#### **2.3.2. MATLAB Program**

MATLAB is a commercially available, widely used, interactive, technical computing software. MATLAB's versions 6.1 and higher provide serial communication functionality. To serially communicate with an external device from MATLAB, the following steps need to be performed. First, create a serial port object to identify the specific serial port of the PC connected to the external device. In addition, specify how this serial port is to be configured (i.e., baud rate, number of data bits, etc.). Second, connect the serial port object created above to the external device. Third, send command signals to the external device and receive data from the external device. Fourth, disconnect serial communication connection from the external device and close the serial port object. Finally, release control of the serial port. We list the key MATLAB instructions used for serial communication. See [6] for further details.

#### *serial (the PC serial port, the baud rate, the number of data bits)*

This command is used to create a new serial port object. In addition, it configures the serial port properties. In this Chapter, we used the COM2 serial port of the PC with 9,600 baud rate.

#### *fopen (object)*

This command opens the serial port object just created and connects the PC to the external device for actual serial communication.

#### *fread/fwrite (object, size, precision)*

The *fread* command enables the PC to read binary data from the external device. Alternatively, the *fwrite* command enables the PC to send control data in binary format to the external device.

#### *fclose (object)*

This command closes the serial port object, thereby disconnecting serial communication between MATLAB and the external device.

#### *freeserial (port)*

Once MATLAB establishes a data link with the serial port, it assumes complete control of the serial port. The *freeserial* command is used, after closing the port object using the *fclose* command, to force MATLAB to relinquish control of the serial port. The command takes on one argument, the port that was used for data communication. This command is executed from the MATLAB command line after the termination of experiment.

#### **2.3.3. Simulink**

Simulink is MATLAB's interactive, icon-based programming environment [44]. It enables users to build block diagrams to simulate and analyze dynamic system models. Designers can effortlessly transfer paper designs of dynamic systems into Simulink block diagrams. Simulink block diagrams can be modified as easily as paper models of dynamic systems. In addition, Simulink allows for detailed monitoring of dynamic system outputs at any point in the block diagram using various tools (e.g., Scope, Display, etc.). Finally, data processing tasks such as signal scaling, filtering, etc., can be easily performed in Simulink.

#### **2.3.4. Dials and Gauges Blockset**

The Dials and Gauges Blockset [45] provides enriched views of graphical, 3-D instruments called virtual instruments. It has various templates that can be customized to create realistic virtual instruments for electrical, aerospace, automotive, medical, and process control systems. The virtual instruments created using the Dials and Gauges Blockset dynamically interact with MATLAB and Simulink, thus providing an interactive interface for users to enter command inputs and visualize sensory outputs.

#### **2.4. Examples of Serial Communication between PIC and PC**

#### **2.4.1. Serial Communication from PC to PIC: Servomotor Position Control**

This example illustrates one-directional serial communication from the PC to the PIC microcontroller. In particular, it demonstrates that the user commands from a Simulink block diagram can be exported to an actuator interfaced to the PIC microcontroller. The example focuses on servomotor position control.

The Simulink block diagram for this example is shown in Figure 2.7. It consists of a dial, from the Dials and Gauges Blockset, denoted as the *servo angle knob*. The user interacts with the dial to enter servomotor position control command. The dial has a range from 0 to 90 degrees with one-degree resolution. The value of the angle commanded by the user is shown in the middle of the knob.

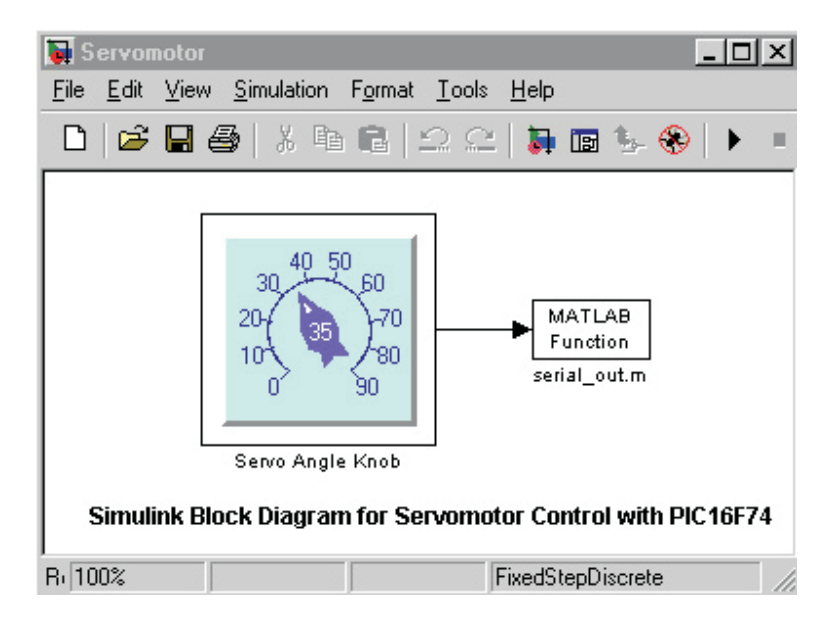

**Figure 2.7**: Simulink block diagram for PC to PIC serial communication

The MATLAB m-function block next to the knob contains a MATLAB m-file (see Table 2.1) to perform serial communication from the PC to the PIC. The user specified servomotor position control command is transmitted to the PIC via a serial cable connection between the PC and the PIC. When the PIC receives the command angle, it assigns the angle to a variable in the PIC code. Next, the PIC utilizes the command angle to compute, generate, and apply pulse trains for servomotor position control.

Table 2.1: M-function for PC to PIC serial communication

| %MATLAB function serial out m for serial communication from PC to PIC |                                                                                            |
|-----------------------------------------------------------------------|--------------------------------------------------------------------------------------------|
| function serial_out $(\text{angle})$                                  | <i>n</i> /%serial_out function defined                                                     |
|                                                                       | ser_obj=serial('COM2','baudrate',9600); %create and configure a serial port object         |
| fopen(ser obj);                                                       | % connect the serial port object to the device                                             |
|                                                                       | ServoCommand=round(angle+107.3); %input for servomotor where 107.3 refers to offset        |
|                                                                       | fwrite(ser_obj, [ServoCommand], 'async'); %send user command, i.e., dial input, to the PIC |
| $_{\rm pause(1);}$                                                    |                                                                                            |
| $fclose(ser_obj);$                                                    | % disconnect the serial port object from the device                                        |

In this example, we used a 6VDC standard servomotor that is interfaced to the 3-pin

servomotor connection header on the PIC development board (see Figure 2.3). The PIC assembly code corresponding to this example is available in Appendix A.1.

# **2.4.2. Serial Communication from PIC to PC: Data Acquisition, Processing, and Plotting**

This example illustrates one-directional serial communication from the PIC microcontroller to the PC. In particular, it demonstrates that a Simulink block diagram can be designed to acquire measurement from a sensor that is interfaced to the PIC. The example focuses on acquiring measurements from a photoresistor that senses light intensity.

Referring to Figure 2.4, a light sensor is constructed by connecting a 10 KΩ resistor and a photoresistor in a voltage divider circuit. The output of the light sensor varies depending on the light intensity incident upon the photoresistor; here the light sensor output refers to the voltage at the junction of the  $10K\Omega$  resistor and the photoresistor. This output is connected to I/O pin 2 of the PIC16F74. The I/O pin 2 is configured as an A2D in the PIC assembly code. Each time, the PIC assembly code tasks the PIC to measure the light sensor output, the PIC16F74 converts the analog voltage signal at the voltage divider output into a corresponding 8-bit digital value. Thus, when the photoresistor is placed in dark condition, the 8-bit A2D returns a value close to 255. Alternatively, when the photoresistor is exposed to bright light, the A2D returns a value close to 0.

The Simulink block diagram for this example is shown in Figure 2.8, where a MATLAB m- function (see Table 2.2) is used to acquire the digitized output of the sensor using serial communication. The Simulink block diagram of Figure 2.8 also processes and plots the sensory data. In particular, the top scope in Figure 2.8 plots the light intensity measurement (in terms of digitized output of the voltage divider circuit) versus time, where the measurements are filtered using a low-pass filter. The middle scope plots the unfiltered light intensity measurement. Finally, the bottom scope plots the light intensity measurement in terms of voltages by processing the 8-bit digital value of the voltage divider circuit through a gain factor.

An experiment was conducted in which the light intensity was abruptly altered at several time instances. The response plots acquired and processed using the Simulink block diagram

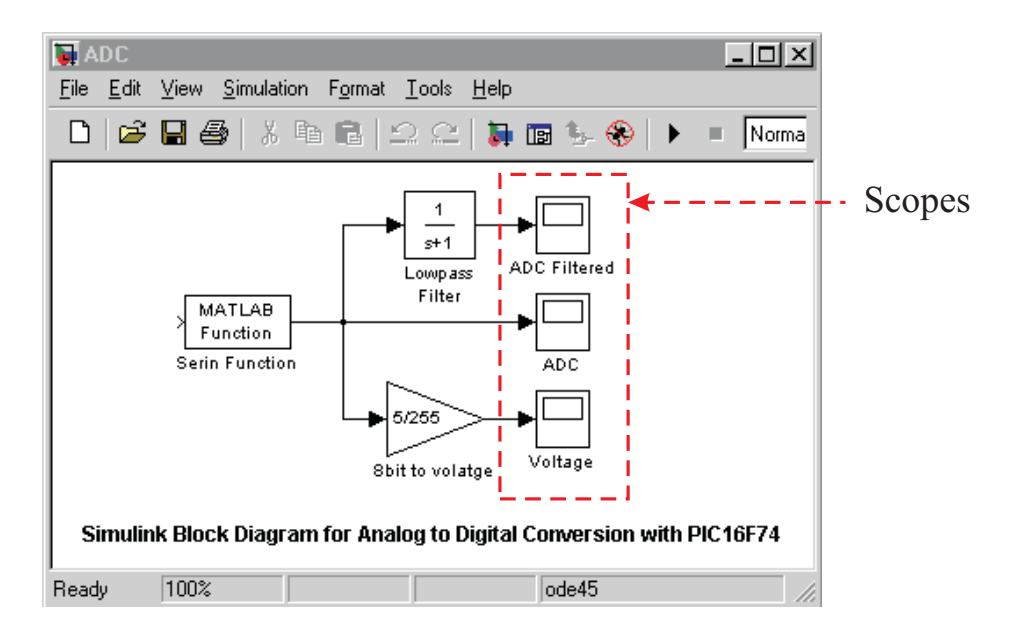

**Figure 2.8**: Simulink block diagram for PIC to PC serial communication

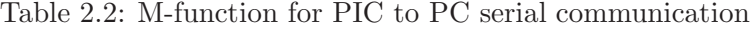

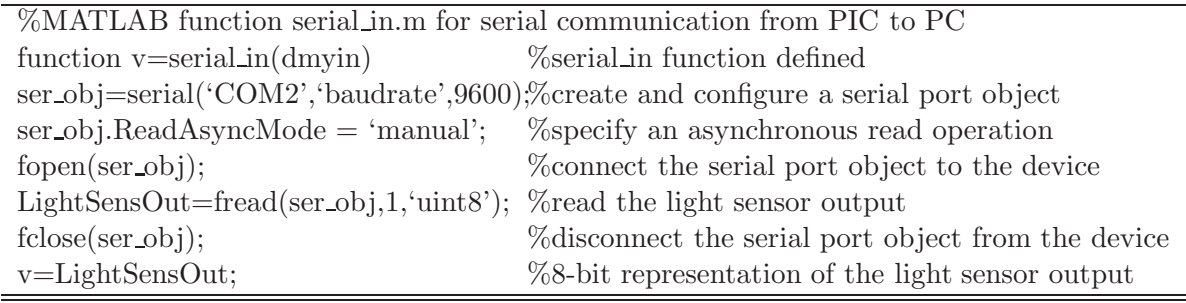

of Figure 2.8 are shown in Figure 2.9. The filtered output response in Figure 2.9(b) is much smoother than the unfiltered response in Figure 2.9(a). Thus, Figure 2.9 demonstrates the efficacy of signal co-processing using MATLAB and Simulink for PIC-based projects. The PIC assembly code corresponding to this example is available in Appendix A.2.

#### **2.4.3. Bi-directional Serial Communication between PIC and PC**

In this example, the light refraction test bed is used to demonstrate the advantage of exploiting bi-directional serial communication between PIC and MATLAB-based GUI executing on the PC. A Simulink-based interactive GUI for the light refraction test bed is shown in Figure 2.10. The user interacts with the dial object to command the angle of incidence of

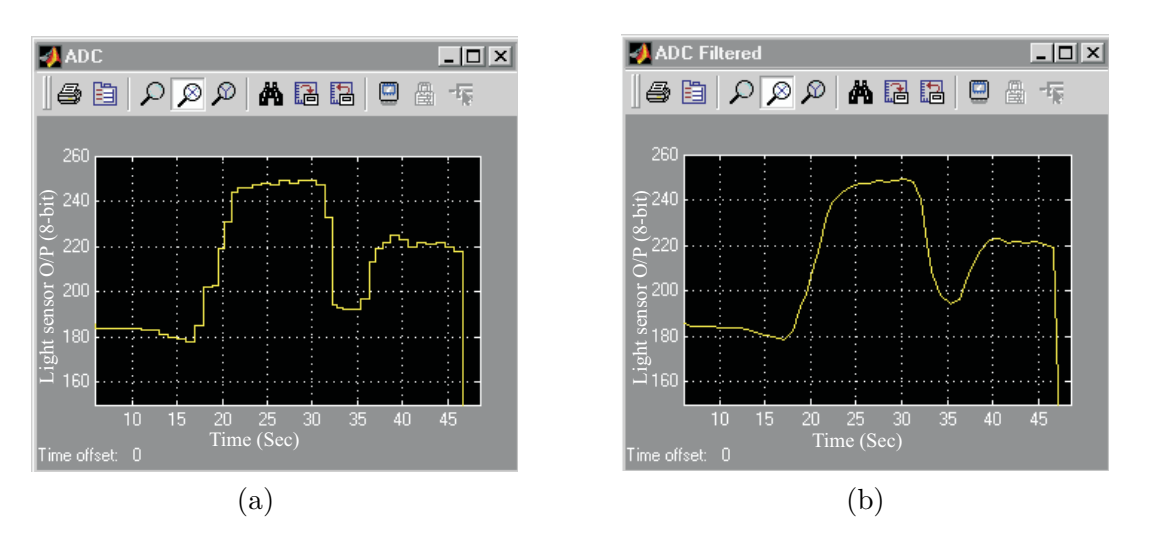

**Figure 2.9**: (a) Unfiltered plot of A2D and (b) Filtered plot of A2D

light source. The MATLAB m-function block next to the knob contains a MATLAB m-file (see Table 2.3) that transmits the user command input to the PIC serially. The PIC stores the user input in a variable and uses it to compute, generate, and apply pulse trains to control servomotor position. This positions the light source, mounted on the servomotor arm, at the commanded angle of incidence. Next, the PIC turns on the light source and performs the following tasks: drive the light sensor along the linear potentiometer by turning the DC motor, measure the position of the light sensor along the linear potentiometer and the corresponding output of the light sensor, and transmit the position and light sensor measurements to the PC. The MATLAB m-function block shown in Figure 2.10 enables receipt of the position and light sensor measurements from the PIC serially. Simulink blocks following the m-file function block are used for various data processing tasks, e.g., conversion of position measurement to the refraction angle and computation of index of light refraction. Finally, a generic numeric LED display, from the Dials and Gauges Blockset, is used to indicate the calculated value of index of light refraction for the experimental liquid.

Figure 2.11 shows the block diagram of index of light refraction subsystem of Figure 2.10. The block diagram of Figure 2.11 is used to generate a plot of angle of refraction versus the light sensor output. Figure 2.12 shows the plots of angle of refraction versus the light sensor output for two commanded values of incidence angle, namely, 40◦ and 20◦. Note that for each incidence angle, the index of refraction is computed from the angle of refraction corresponding

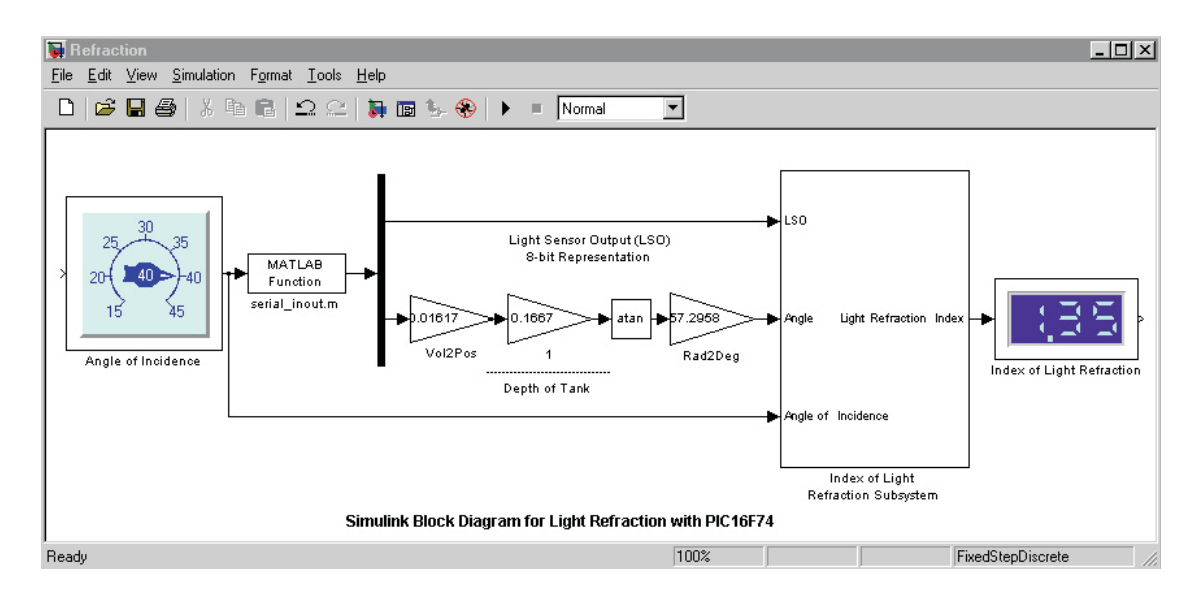

**Figure 2.10**: Simulink block diagram for bi-directional serial communication between PIC and PC

Table 2.3: M-function for bi-directional serial communication between PIC and PC

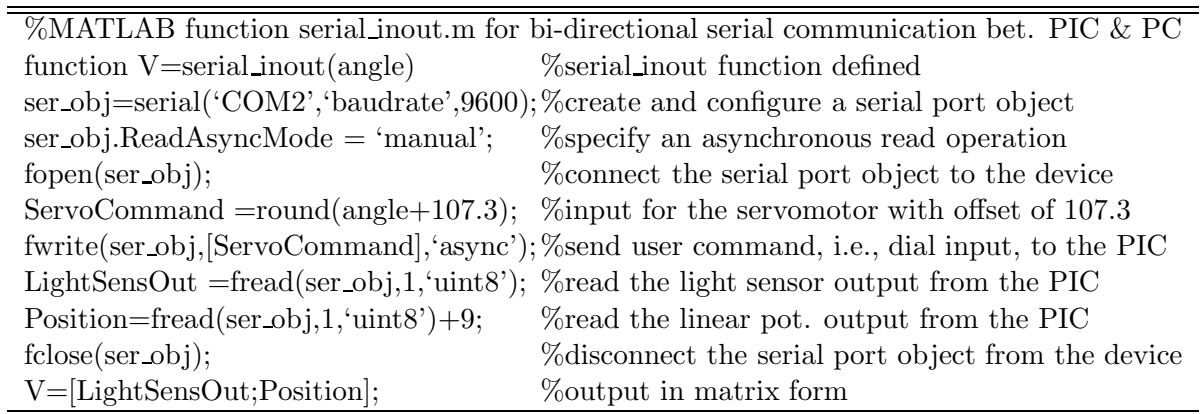

to the smallest output returned by the light sensor. Thus, the block diagram of Figure 2.11 is also used to calculate the index of light refraction. The MATLAB m-function (see Table 2.4) in this subsystem monitors and captures the angle data corresponding to the smallest measurement returned by the light sensor. Note that the light sensor output is smallest when the intensity of refracted light focused on the light sensor is highest. Next, the angle data is used to compute the index of light refraction. The PIC assembly code corresponding to this example is available in Appendix A.3.

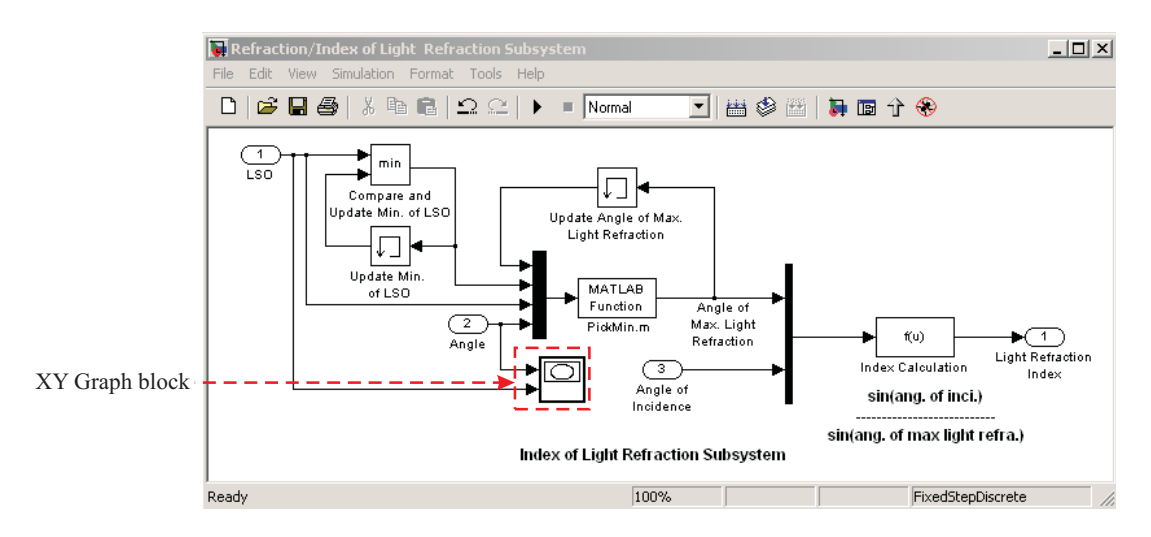

**Figure 2.11**: Simulink block diagram for calculating the index of light refraction

Table 2.4: M-function for calculating the index of light refraction

%MATLAB function PickMin.m for capturing the angle of refraction when max. %Light is on the light sensor. function y=PickMin(minangle,minLSO,LSO,angle) %PickMin function defined if LSO  $\leq$  minLSO  $\%$ loop for updating the minangle minangle=angle; %update minangle wrt minLSO end y=minangle;  $\%$  angle at the most light intensity

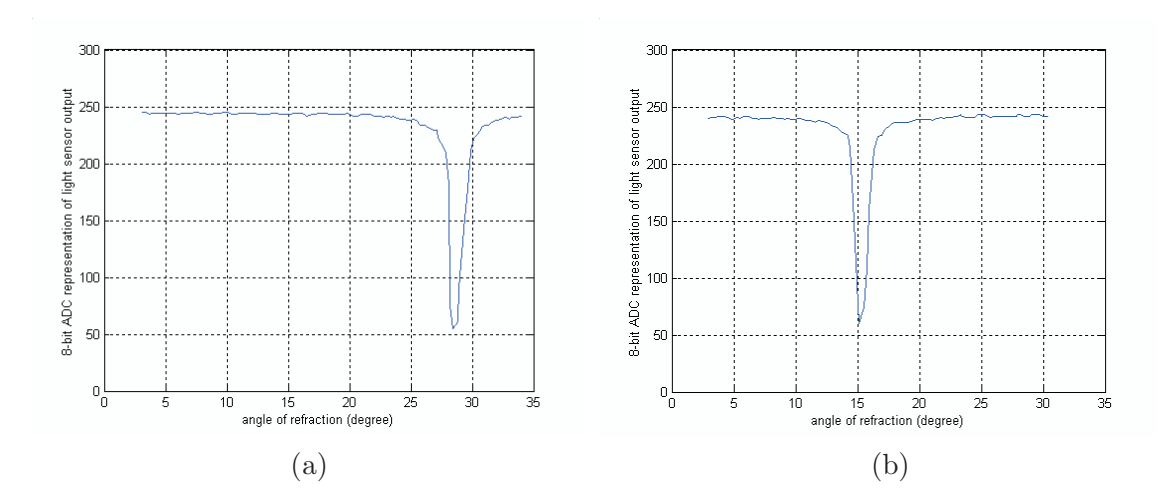

**Figure 2.12**: Angle of refraction vs. light sensor output for incidence angle (a)  $40°$  and (b)  $20^{\circ}$ 

# **2.5. Conclusion**

In this Chapter, we developed and presented MATLAB-based GUIs for PIC microcontroller projects by exploiting Simulink, Dials and Gauges Blockset, and serial communication capabilities of MATLAB and PIC. Three examples were presented to illustrate the productivity enhancement potential of the MATLAB-based GUI environment when developing PIC microcontroller projects. The GUIs designed using framework of this Chapter allow the user to: *i)* vary control commands; *ii)* acquire sensory data; *iii)* perform on-line data processing; and *iv)* visualize data using realistic looking virtual instruments. Note that the framework of this Chapter allows the use of microcontroller as a low-cost, stand-alone data acquisition and control board (DACB). Whereas PC-based DACBs typically cost several hundred to over thousand dollars, a PIC microcontroller costs only a few dollars. Thus, the use of PIC microcontrollers with the proposed MATLAB-based GUI environment provides a low-cost DACB solution that can be particularly beneficial to educators.